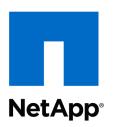

# Vendor Contacts and Ordering Instructions

To assure PEPPM bid protection, all PEPPM orders must be faxed to PEPPM at <u>800-636-3779</u>, emailed to <u>orders@peppm.org</u> or placed online through Epylon eCommerce. In the body of the purchase order, please include the following language: "As per PEPPM".

### Product Line: NetApp

## Introduction

NetApp, Inc. 1921 Gallows Road, Suite 600 Vienna, VA 22182 (703) 918-7200 phone (703) 918-7301 fax

Sales Representative Name: Dave Franko Sales Representative Phone: (614) 203-4910 Sales Representative Email: <u>dave.franko@netapp.com</u> Or Sales Representative Name: Brenden Amanto Sales Representative Phone: (717) 497-6792 Sales Representative Email: <u>brenden.amanto.schmidt@netapp.com</u>

Contact information is the same for all states.

# Placing an Order via Fax or Email:

- 1. Locate product and prices on PEPPM.org or through a sales representative.
- 2. Our posted PEPPM prices are for a quantity of 1. Volume discounts may be requested by contacting the authorized reseller agent.
- Select one of the authorized resellers listed below and address the orders to: Selected Reseller Name Reseller Address
- 4. All quotes and purchase orders should state "As per PEPPM 2019"
- 5. Fax the completed order to 800-636-3779 or email to orders@peppm.org.
  - a. Your order will be reviewed and edited by PEPPM Staff.
  - b. You will be contacted to make any necessary corrections.
  - c. Your order will be issued to the vendor within 24 hours during the business week after all (if any) corrections are made.
  - d. Your order will be archived for audit support.

6. Standard shipping is included on all orders over \$500.00.

# Placing an order Online:

Before placing an online order, make sure that your Ship-to Address has been entered by the individual in your organization that manages your Epylon information. Click on My Profile\_My Ship-to Addresses to view the addresses available on your account. If it is not listed, you must add it before creating the PO form. Ship-to Addresses are added under Accounts\_Ship-to Addresses.

- 1. Login to Epylon at <u>www.epylon.com</u>.
- 2. Click on the Contracts tab.
  - a. Choose between a "line item" or "contracts" search.
  - b. Select NetApp, Inc. from the Vendor (Awardee) list.
  - c. Click "Search."
- 3. Add selected line items to a List.
- 4. Assign a reseller to the item by checking the box next to the item and clicking the "Assign Distributor" button.
- 5. To request a volume price break, add items to a Spot Price Check form along with your desired quantity and a Response Due Date. The vendor will be notified of your request via email. Once they respond, you'll be notified and can view the response on Epylon. (After viewing a winning response, continue with the instructions that follow.)
- 6. Add selected items to a Purchase Order form.
- 7. Click "Submit" after entering a valid PO number and shipping address.
  - a. The PEPPM contract will automatically be referenced in your PO.
  - b. You will retain a copy of the sent purchase order in your Epylon account. A Printable Version is also available.
  - c. The order will immediately be viewable by the vendor.
  - d. Your order will be archived for audit support.
- 8. Standard shipping is included on all orders over \$500.00.

For any assistance using Epylon, contact <u>service@epylon.com</u> or call 888-211-7438.

### **Reseller Listing**

Orders may not be sent directly to these resellers. All orders must be placed through the PEPPM fax number (800-636-3779), email address (<u>orders@peppm.org</u>) or Epylon eCommerce (<u>www.epylon.com</u>) to assure PEPPM bid protection.

Select one of the authorized resellers/dealers listed below and address the orders to:

CDW-G 230 North Milwaukee Avenue Vernon Hills, IL 60061 Michael Creegan, Sr. Account Manager (866) 776-7412 bids@cdwg.com

### **Computer Design & Integration LLC**

646 US Highway 46 Teterboro, NY 07608 Chris Clark, Director of Sales (201) 314-0362 Chris.Clark@cdillc.com

#### ePlus Technology Inc.

130 Futura Drive Pottstown, PA 19464 Nick D'Archangelo, Regional VP, SLED Mid-Atlantic (610) 495-1293 <u>ndarchangelol@eplus.com</u>

#### Razor Technology, LLC

300 Barr Harbor Dr, Suite 705 West Conshohocken, PA 19428 Kevin Magrann (610) 234-0713 office (484) 571-5681 mobile Kevin.magrann@razor-tech.com